# **True Definition** Scanner Instructions

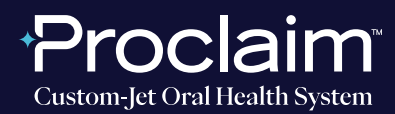

**(SUGGESTED WORKFLOW)**

## **PRE-SCAN INSTRUCTIONS**

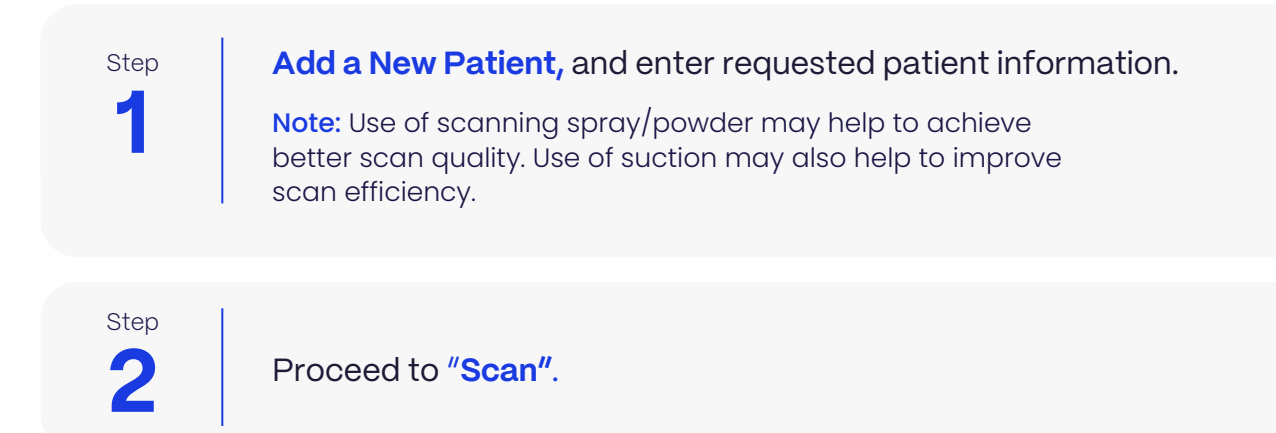

### **SCAN INSTRUCTIONS**

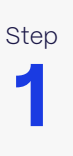

Step **Scan patient's lower and upper arches,** and obtain a single occlusion scan as described in the Proclaim Scanning Guide. Only one occlusion scan is needed. Ensure arches are accurately aligned in the scan.

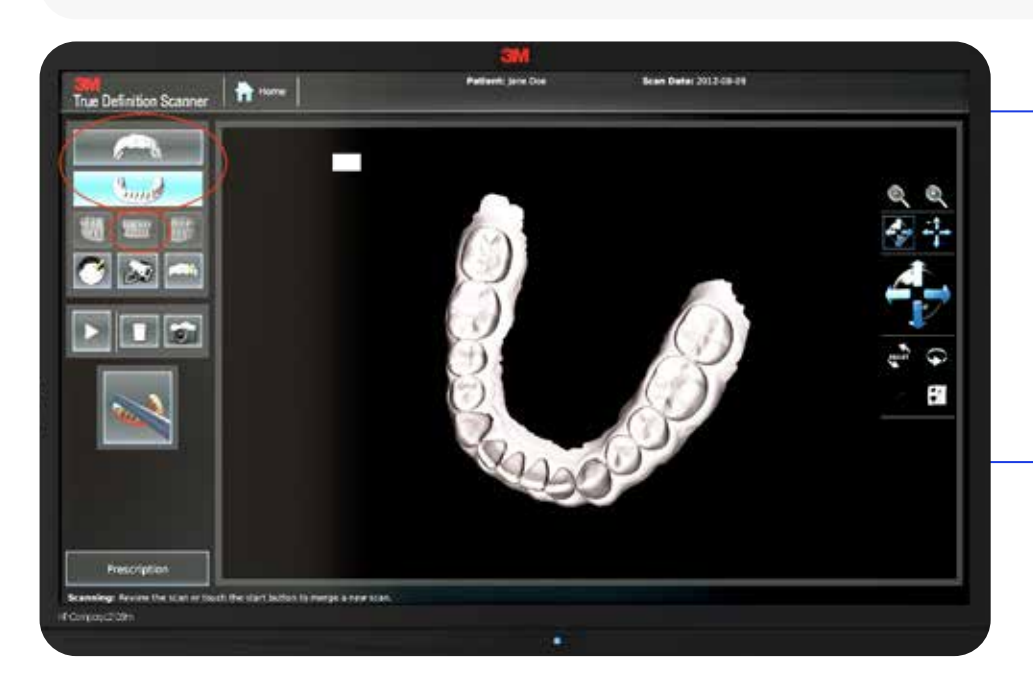

#### Note:

It is recommended to spray the shim with scanning spray/powder to improve scanning efficiency.

# **True Definition** Scanner Instructions

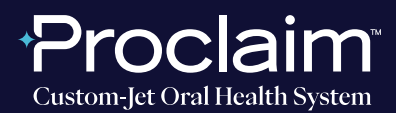

**(SUGGESTED WORKFLOW)**

### **EXPORTING STL FILES**

**1**

 $\mathcal{S}^{\text{step}}$  After scanning, export files. Select the "Models and Appliances" option, and **select "OK".** 

Step

**2** STL should be the only file export option.

## **UPLOADING TO PROCLAIM CONNECT**

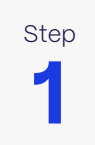

Log into **Proclaim Connect** and follow **this link** for instructions on how to upload scans.